<span id="page-0-0"></span>**Guía Rápida Web**

# **Estadística de Facturación por Localidad**

*<u>is</u>* intelisis

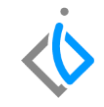

1

# **Estadística de Facturación por Localidad**

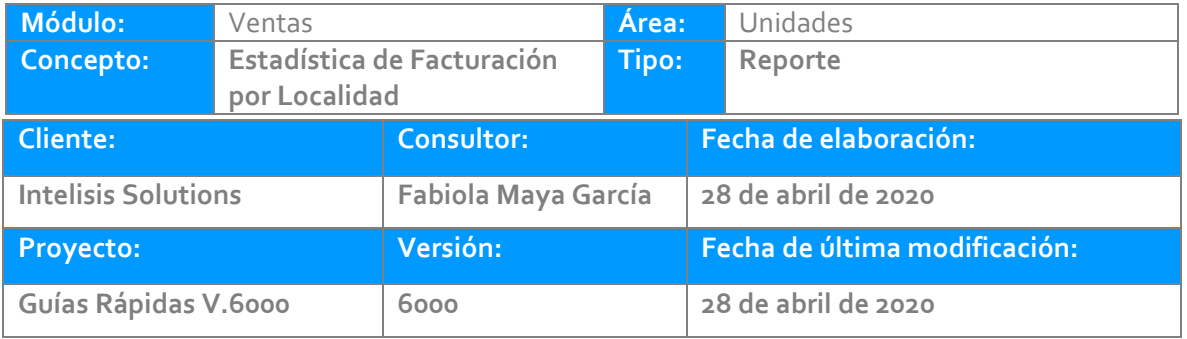

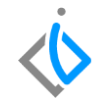

# **INTRODUCCIÓN:**

*Este proceso tiene como finalidad generar un reporte de Estadística de Facturación por Localidad, muestra el total de facturas realizadas en un periodo específico.* 

**[Glosario:](Guía%20Rápida%20Web%20(Notas%20de%20Cargo).docx)** Al final de esta Guía podrás consultar un Glosario de terminologías y procesos para tu mejor comprensión.

**[FAQ:](#page-0-0)** Consulta las preguntas frecuentes al final del documento.

### **Descripción del proceso**

Para el reporte Estadística de Facturación por Localidad seleccione la siguiente ruta:

Intelisis→Reportes→Autos→Estadística de Facturación

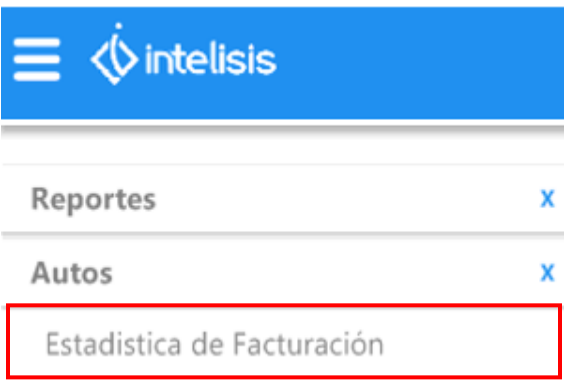

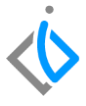

Abrirá un tablero de control de Parámetros:

- > Ingrese el rango de fechas que desee o en el cual se encuentra las facturas , puede apoyarse en el combo de los tres puntos y abrirá un calendario.
- Ubicación de las sucursales dentro o fuera de la cuidad.
- > Tipo de procedencia de la unidad Nacional o Importado.
- Si desea incluir Autos de demostración
- > Incluir Notas de Cargo y Crédito.

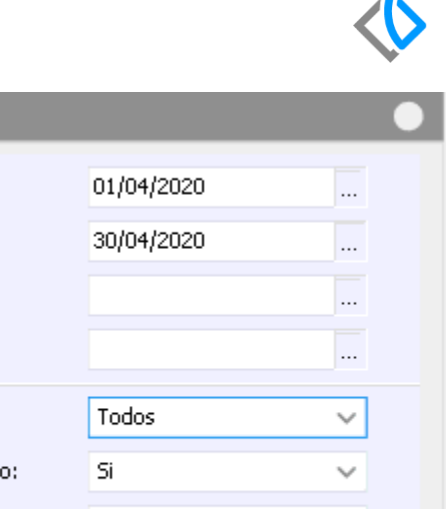

Parámetros

De la fecha:

A la fecha:

De Ubicacion:

A Ubicacion:

Procedencia:

**Incluir Autos Dem** 

Incluir Notas de Cargo:

Incluir Notas de Crédito:

Si

Si

 $\checkmark$ 

 $\checkmark$ 

 $\blacksquare$ 

- En el campo Mostrar puede seleccionar el Cliente o VIN.
- Agrupar por Modelos Sí o No.
- Tipo de Moneda Pesos o Dólares.
- Y por último el campo Mostrar en Pesos o Dólares.

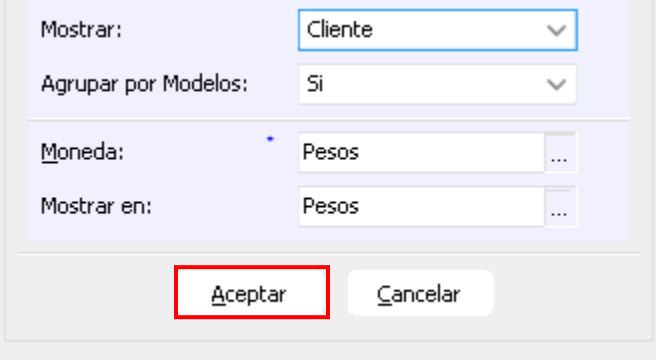

Una vez seleccionada la información de clic en Aceptar para poder Visualizar la información con los rangos indicados.

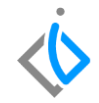

Al emitir el Reporte el sistema mostrara la siguiente información:

- Folio de Factura
- $\triangleright$  Fecha

A3728

 $M24$ 

M21

M22

M23

M25

A3729

- $>$  VIN
- $\triangleright$  Tipo de Vehículo

15/04/20 MNPRUEBAI2

16/04/20

17/04/20 FMG111111111111

Modelo: PRUEBA 15/04/20 VINPRUEBA123456 VEHICULO NUEVO

15/04/20 09876543210987654 VEHICULO NUEVO

16/04/20 200496V/INPRUEBA VEHICULO NUEVO

17/04/20 12312312312312321 VEHICULO NUEVO 1

12345678900987654 VEHICULO NUEVO

- Agente
- Concepto
- Nombre del Cliente

Publico

Publico

Publico

**Publico** 

Publico

Publico

Publico

 $\triangleright$  ISAN

LANCER EVOLUTIO 1

LANCER EVOLUTIO 1

- $>$  IVA
- $\triangleright$  Precio de Venta

\$500,000.00

9800.000.00

9500.000.00

9550.000.00

\$500,000.00

\$550,000.00

9800.000.00

\$580,000.00 \$120,000.00

\$580,000.00 \$400,000.00

\$838,000.00 \$300,000.00

\$580,000,00 \$400,000.00

\$638,000.00 \$450,000.00

\$696,000.00 \$400,000,000

\$15,000.00

9696.000.00

- Venta Total
- Costo

#### Monto de la Utilidad

- > Porcentaje de Utilidad
- Estatus de la Factura

\$380,000.00 76.00% Concluido

\$585,000.00 97.50% Concluido

\$100,000.00 20.00% Concluido

\$250,000.00 45.45% Concluido

\$100,000.00 20.00% Concluido

\$100,000.00 18.18% Concluido

\$200,000.00 33.33% Concluido

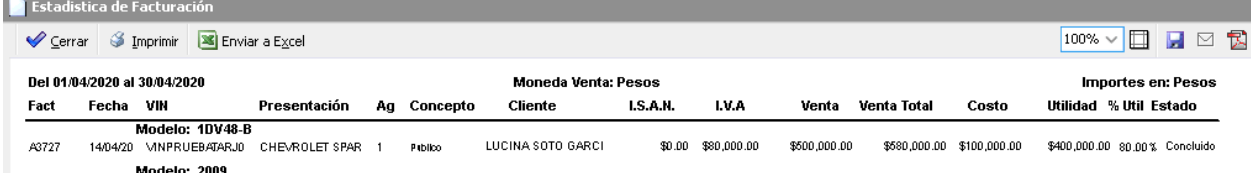

\$0.00 \$80,000.00

\$0.00 \$96,000.00

\$0.00

\$0.00

\$0.00 \$80,000.00

\$0.00

\$0.00 \$96,000.00

\$80,000.00

\$88,000.00

\$88,000.00

LUCINA SOTO GARCI

LUCINA SOTO GARCI

LUCINA SOTO GARCI

LUCINA SOTO GARCI

LUCINA SOTO GARCI

CHRISTIAN OROZCO.

LUCINA SOTO GARCI

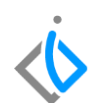

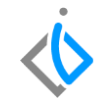

Al final del Reporte podrá visualizar los totales de los conceptos anteriormente citados. En la parte inferior del Reporte podrá localizar el total de facturas, las Notas de Cancelación, Cancelaciones sin Nota y total en general.

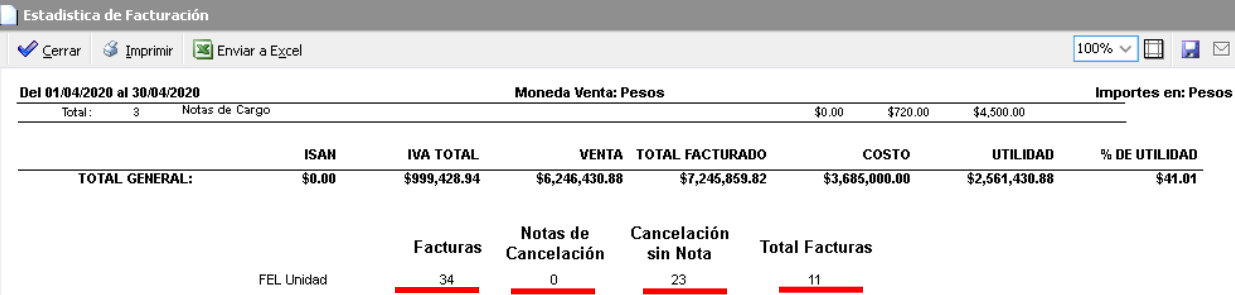

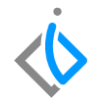

## **Glosario de terminologías y procesos**

**FEL Unidad:** Factura Electrónica de Unidad

**IVA:** Impuesto del Valor Agregado

**VIN:** Número de Identificación Vehicular o Número de serie

**Parámetro:** Datos que ayudan a clasificar la información

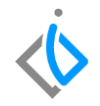

# **FAQ**

**¿Por qué no arroja la información de una FEL Unidad en específico?**

Es probable que en el tablero de parámetros no haya elegido el rango de fechas en el cuál se realizó la factura.

# *<u>intelisis</u>*

**Título de la GRW**

**Gracias por consultar nuestras Guías Rápidas Web**

*Es un gusto poder ayudarte.*

*Equipo de Consultoría*

*Intelisis Solutions* [dmsautos@intelisis.com](mailto:dmsautos@intelisis.com) *Tel. (443) 333 2537*